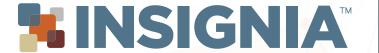

# Approver Guide

The Approver Guide provides a suggested process for reviewing your Insignia cases. Having a systematic approach should save time, improve consistency, and help you manage cases more efficiently.

# **STEP 1 - PRELIMINARY REVIEW**

- **TREATMENT PREFERENCES**
- NOTES

#### **STEP 2 - EVALUATION AND MODIFICATION**

- **EXPANSION & POSTERIOR TORQUE**
- **SMILE ARC & INCISOR TORQUE**
- AP MOVEMENT

# **STEP 3 - VERIFY PROPER ALIGNMENT**

- **TORQUE, THEN VERTICAL**
- ROTATIONS, THEN TIP
- **IN-OUT, THEN MESIO-DISTAL**

# **STEP 4 - EVALUATE OCCLUSION & OCCLUSAL CONTACTS**

#### **STEP 5 - APPLIANCE CHECK**

- **BRACKET PLACEMENT**
- **BRACKET TORQUE**
- ARCH WIRES
- **JIG GROUPINGS**

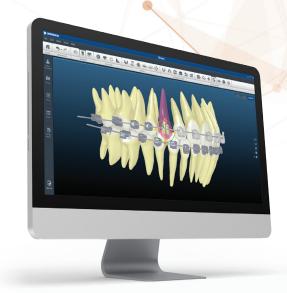

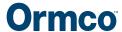

# **STEP 1 - PRELIMINARY REVIEW**

Before making any modifications, review the following items:

# TREATMENT PREFERENCES

- Confirm brackets, molar tubes, and wire selection
- Interproximal reduction (if applied)

To make any changes to your preferences, write a note to the technician.

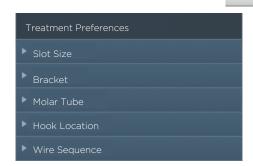

#### **NOTES**

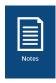

It is important to review the notes each time the case is returned to you. The technician will provide you with information about your setup and provide an alert if any issue exists.

# **STEP 2 - EVALUATION AND MODIFICATION**

# **EXPANSION & POSTERIOR TORQUE**

**Evaluate** the lower posterior torque, then inout relative to the mandibular trough. Position the lower arch in a lingual view and turn superimposition 'on'. Posterior uprighting with minimal translation of root apex should be shown.

**Modify** the torque by using the Posterior Expansion (Group-Wise Editing) tool, then modify the in-out of the lower arch using the Arch Form tool. Or modify by leaving a note for the technician.

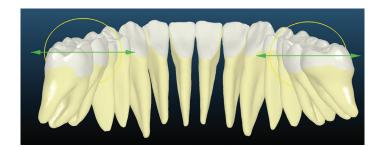

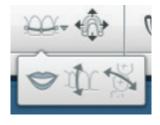

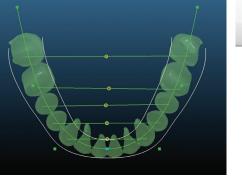

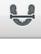

# **STEP 2 (continued)**

#### **SMILE ARC & INCISOR TORQUE**

**Evaluate** incisor torque. Reference the patient's photos and cephalometric x-ray (if included).

**Modify** using the Anterior Torque (Group-Wise Editing) tool or by writing a note to the technician.

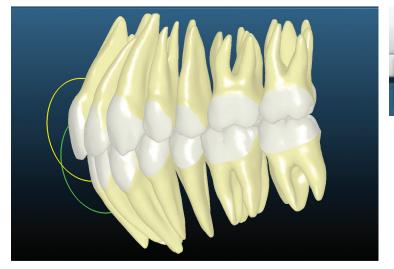

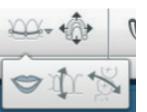

**Evaluate** the vertical movement of the maxillary incisors. Reference the patient's front smiling photo. Play the movie or toggle between T1 and T2 with superimposition 'on' to determine if the upper incisors move in the desired direction.

**Modify** using the Smile Arc tool or by writing a note to the technician.

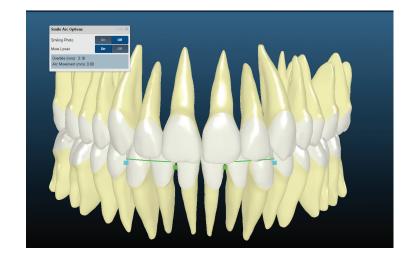

**Tip!** The setup has been tilted to simulate an average occlusal plane of 7 degrees. Compare the setup to the patient's cephalometric x-ray to confirm.

Page 1 Page 2

# **STEP 2 (continued)**

# **AP MOVEMENT**

**Evaluate** the directional movement of each arch using the Movie tool or by selecting T2 with superimposition 'on'. It is important that the teeth are moving in the amount and direction that you deem appropriate, as this has implications for mechanics as well as torque compensation.

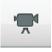

**Modify** the lower arch using the AP Correction (group-wise editing) tool, then write a note to the technician to adjust the upper arch if needed.

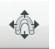

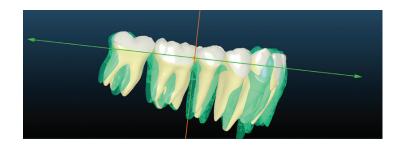

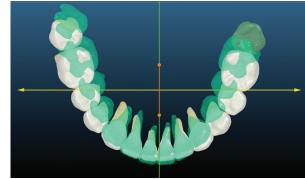

# **SUBMIT CHANGES**

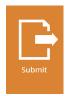

If modifications are made in steps 1 or 2, conclude your review at this time. Submit a note to the technician documenting your changes and requesting that the case be "reworked" accordingly. If no modifications are made in steps 1 or 2, continue with your review to step 3.

Tip! Leave a 'note to self' briefly listing the steps you've already completed to prevent repeating any work the next time that the case is returned to you.

# **STEP 3 - VERIFY PROPER ALIGNMENT**

**Evaluate** each arch individually to verify proper alignment. Make minor modifications as deemed necessary. If significant discrepancies exist, write a note to the technician for improvement.

**Modify** by double-clicking on a tooth and selecting the desired movement.

Recommended order of movements:

- torque, then vertical
- rotations, then tip (reference the Panoramic x-ray)
- in-out, then mesio-distal

# **Helpful views for evaluating each aspect:**

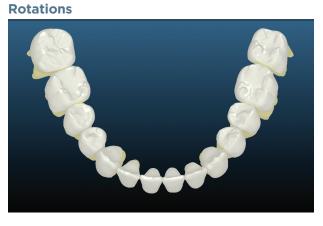

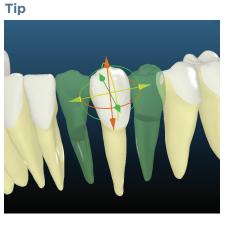

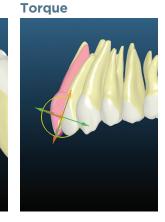

Torque

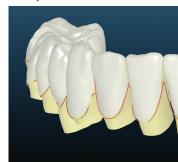

**Vertical Symmetry** 

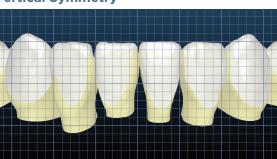

**Rotations** 

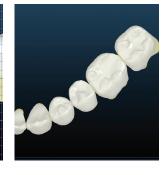

Tip

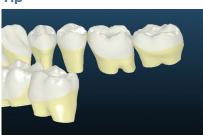

**Marginal Ridges** 

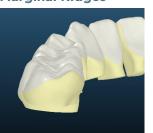

**Marginal Ridges** 

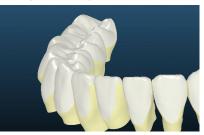

Page 3 Page 4

# STEP 4 - EVALUATE OCCLUSION & CONTACTS

**Evaluate** the occlusion by displaying both arches. Consider buccal and anterior overjet, overbite, and overall esthetics.

**Modify** by writing a note to the technician. Be specific in documenting the improvements that are needed.

**Evaluate** occlusal contacts by using the Occlusion tool and clipping view. Verify that there are no interferences. If interferences exist, determine if these are due to misalignment or tooth anatomy.

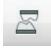

**Modify** by writing a note to the technician. Minor modifications such as in-out, occlusogingival, and torque can be made within the Occlusion tool by double-clicking a tooth and selecting the desired movement; however if

# Overbite

#### **Overall Esthetics**

# **Occlusal Contacts**

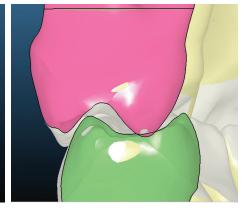

# **STEP 5 - APPLIANCE CHECK**

# **BRACKET PLACEMENT**

Place the model in frontal and lateral views.

**Evaluate** bracket placement to confirm that there are no occlusal or gingival interferences.

**Modify** by using the Wire Plane tool or by writing a note to the technician.

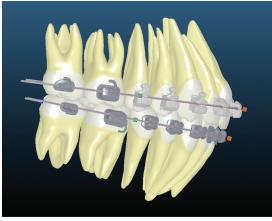

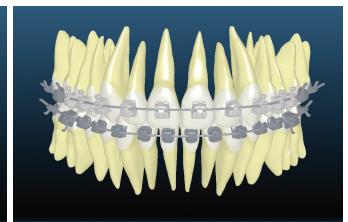

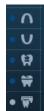

# **BRACKET TORQUE**

**Evaluate** torque chart values. Determine if additional torque is needed to compensate for treatment mechanics.

**Modify** by adjusting tooth position or by writing a note to the technician.

| Torque Chart |       |    |           |  |
|--------------|-------|----|-----------|--|
|              | 15.0  | 0  | ( ) 15.0  |  |
|              | 13.0  | 0  | ( ) 13.0  |  |
|              |       | 0  | () 7.0    |  |
|              | -11.0 |    | () -11.0  |  |
|              |       |    | () -11.0  |  |
|              | -18.0 | 0  | ( ) -18.0 |  |
|              | -14.0 | O  | () -14.0  |  |
|              |       | 0  | ()-0.8    |  |
|              | -0.7  | 0  | ()-3.5    |  |
|              | -3.6  | 0  | ()-6.0    |  |
|              |       |    | ()-6.0    |  |
|              | -10.2 |    | ()-12.9   |  |
|              | -28.0 |    | ()-28.0   |  |
|              | -10.0 | () | () -10.0  |  |

# **ARCH WIRES**

Place the model in an upper and lower occlusal view.

**Evaluate** the arch wires to confirm that there are no bends in the wire that will impact treatment. Also confirm that the arch wires are long enough to accommodate unerupted teeth.

**Modify** by adjusting tooth position or by writing a note to the technician.

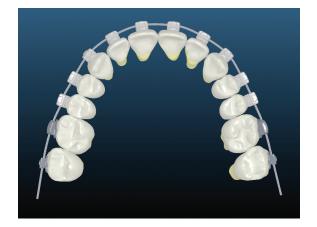

Page 5 Page 6

# **STEP 5 (CONTINUED)**

#### **JIG GROUPINGS**

**Evaluate** setup in T1 with brackets on. Jig groupings should coincide with your preferences unless an issue exists that results in a single jig being provided.

**Modify** by writing a note to the technician.

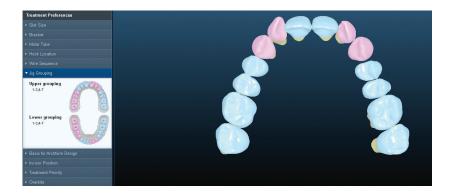

# **READY TO APPROVE?**

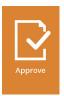

If no further modifications are needed, you are ready to click 'Approve'.

The Approver software will then guide you through a final check of bracket placement and arch wires.

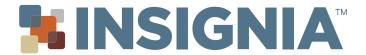